# **Guía fácil para participar en la**

## **convocatoria de Ayudas / Subvenciones para proyectos de**

**Cooperación Internacional y Educación para el Desarrollo**

## **dirigido a ONGD**

**(método de preguntas hechas con frecuencia: FAQ)**

## **Convocatoria 2023 Diputación de Granada**

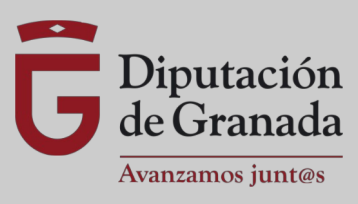

## **Indice**

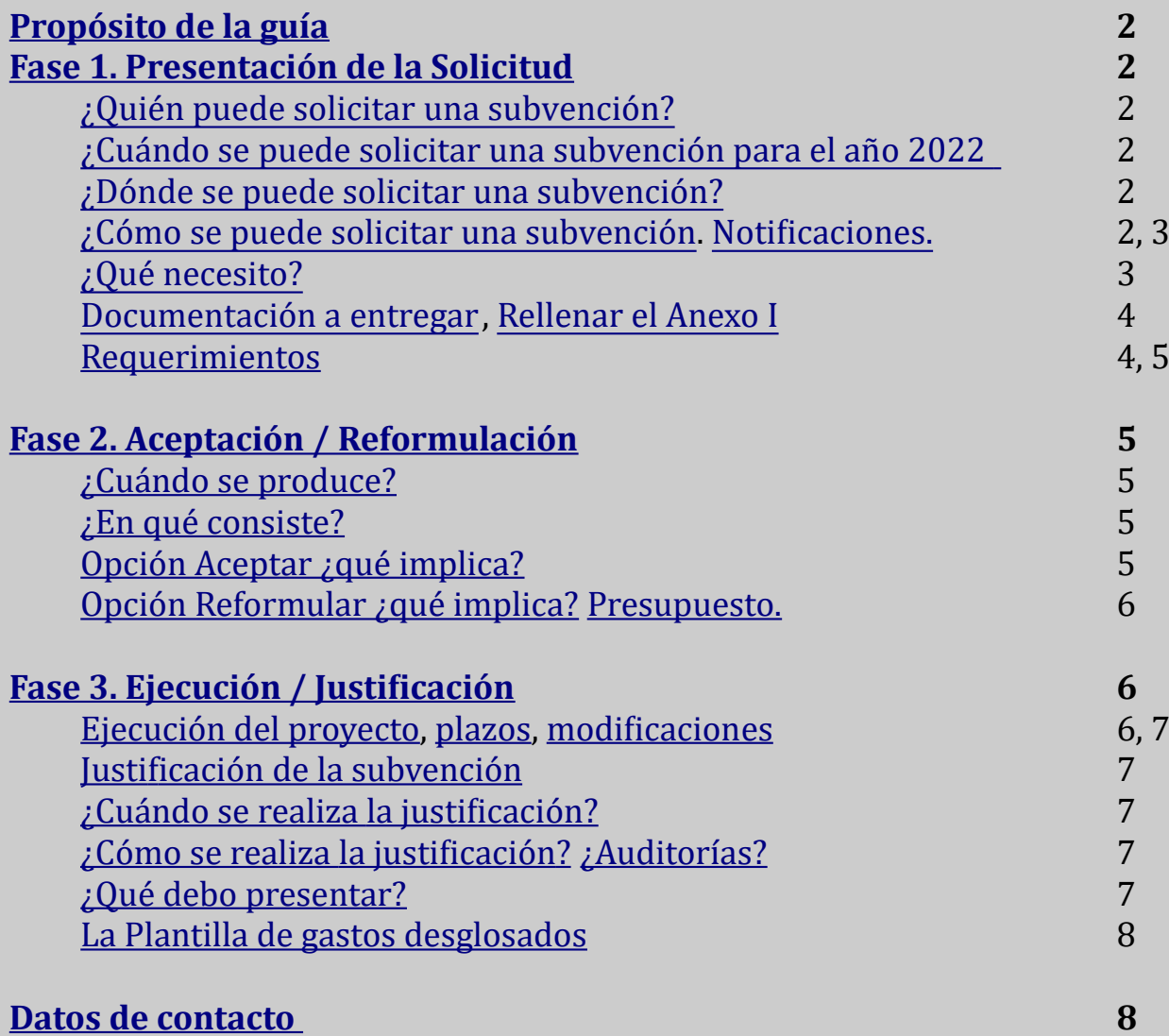

### <span id="page-1-0"></span>**Propósito de la Guía:**

*La presente Guía está dirigida a las entidades sin ánimo de lucro (ONGDs) que participen en la convocatoria de subvenciones de la Diputación de Granada para el año 2023. Pretende ser una herramienta que facilite las gestiones a realizar durante las diferentes fases del proceso. Mediante una estructura sencilla y lenguaje claro ponemos a disposición de las entidades un documento de consulta rápida con la información básica de la convocatoria.*

*En ningún caso esta Guía sustituye el contenido de las [Bases de la convocatoria](https://www.dipgra.es/amplia-actualidad/inicio/ayudas-proyectos-cooperacion-internacional-educacion-desarrollo-2023), la Guía no tiene validez jurídica sino un carácter meramente informativo.*

## <span id="page-1-5"></span>**Fase 1. Presentación de la Solicitud**

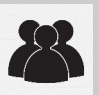

<span id="page-1-4"></span>**¿Quién puede solicitar una subvención o ayuda?** Entidades sin Ánimo de Lucro (Asociaciones, Fundaciones, Federaciones...) legalmente constituidas con 1 año de antigüedad y que en sus Estatutos reflejen el fin de trabajar en Cooperación Internacional al Desarrollo y/o en Educación para el Desarrollo.

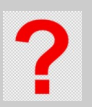

### **¿Pueden presentar solicitud una ONGD fuera de la Provincia de Granada?**

No, deben tener un domicilio social (legalmente constituida) en algún municipio de la Provincia de Granada pero no es obligatorio tener la Sede Fiscal o la Sede principal. Las ONGDs que presenten solicitudes para ejecutar proyectos de Educación para el Desarrollo deben realizarlo para algún (o varios) Municipio de la Provincia de Granada.

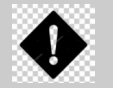

Las solicitudes tramitadas en sede electrónica por personas física o otras Entidades distintas de la Entidad que accede a séde electrónica, sérán desestimadas.

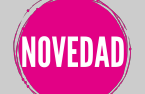

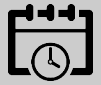

<span id="page-1-3"></span>**¿Cuándo se pueden solicitar las subvenciones?** Tendremos 15 días hábiles para tramitar la Solicitud. Algunos días antes, podrán consultarse las Bases y Anexos, una vez sea aprobada en Junta de Gobierno, ya que se publicará en el Tablón de Anuncios de la Sede Electrónica. La información se actualiza diariamente en la Web de la Convocatoria.

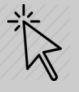

Sólo se aceptarán solicitudes telemáticas, de ahí la importancia de utilizar la SEDE ELECTRÓNICA de la Diputación de Granada.

<https://sede.dipgra.es/opencms/opencms/sede>

Si es la primera vez que participas en este proceso y no dispones de certificado elect[rónico](https://www.dipgra.es/amplia-actualidad/inicio/ayudas-proyectos-cooperacion-internacional-educacion-desarrollo-2022) de tu Entidad, deberás darte en alta en la Sede Electrónica; puedes consultar el [TUTORIAL](https://www.dipgra.es/amplia-actualidad/inicio/ayudas-proyectos-cooperacion-internacional-educacion-desarrollo-2023)

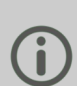

### <span id="page-1-1"></span>**¿Cómo puedo tramitar la solicitud?**

<span id="page-1-2"></span>**¿Dónde se solicitan?**

A través de la Sede Electrónica; puedes consultar el [TUTORIAL](https://www.dipgra.es/amplia-actualidad/inicio/ayudas-proyectos-cooperacion-internacional-educacion-desarrollo-2023)

### **"AYUDAS Y SUBVENCIONES" y luego "AYUDAS A PROYECTOS DE COOPERACIÓN INTERNACIONAL" (PCI).**

En caso de hacerlo en otros procedimientos como "REGISTRO ELECTRÓNICO" que genera una "PRESENTACIÓN DE ESCRITOS" (PES) u otros procedimientos: **SE NOTIFICARÁ PARA** SUBSANAR Y DE NO HACERLO - o no atender la notificación- PODRÁ NO SER6 TENIDA EN CUENTA LA SOLICITUD NI CUALQUIER OTRA DOCUMENTACIÓN EN DICHO EXPEDIENTE.

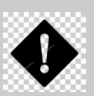

O

### <span id="page-2-1"></span>**2** Es muy importanté darsé dé alta én las **NOTIFICACIONES.**

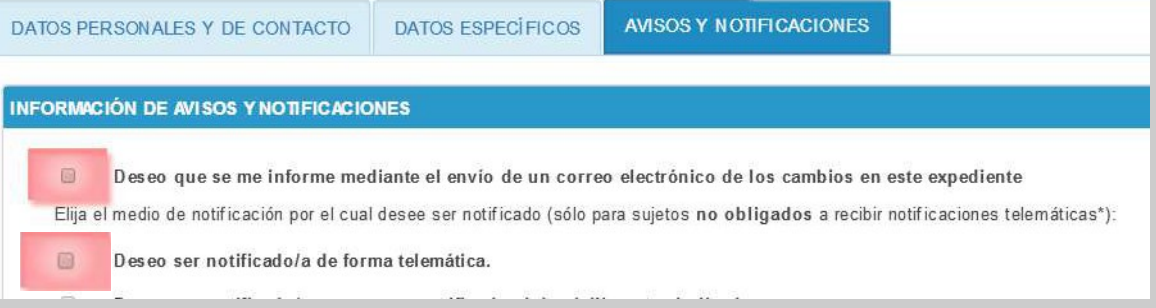

De esta forma recibiremos por CORREO – ELECTRÓNICO (con el que nos dimos de alta la Entidad o el que figure en el Certificado Electrónico) mensaje informando de las mismas, y pudiendo consultarlas en **CARPETA CIUDADANA – MIS NOTIFICACIONES.**

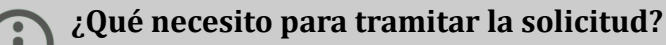

<span id="page-2-0"></span>- Un ordenador con acceso a Internet en el que esté instalado el certificado de su Entidad. digital de la entidad y el del/de la representante legal.

- Descargar, rellenarlo con el Programa Adobe Reader (gratuito) y firmar electrónicamente (con la firma del representante legal de la Entidad en un campo de firma al final del d[ocumento](https://www.dipgra.es/amplia-actualidad/inicio/ayudas-proyectos-cooperacion-internacional-educacion-desarrollo-2022https://www.dipgra.es/amplia-actualidad/inicio/ayudas-proyectos-cooperacion-internacional-educacion-desarrollo-2022)) el **ANEXO I** de Solicitud tanto en Proyectos de Cooperación Internacional como el de Educación para el Desarrollo, segú n la línea que quiera participar. Dichos [anex](https://www.dipgra.es/amplia-actualidad/inicio/ayudas-proyectos-cooperacion-internacional-educacion-desarrollo-2021)os se encuentran nuévaménté én la misma página [Wéb dé la Convocatoria](https://www.dipgra.es/amplia-actualidad/inicio/ayudas-proyectos-cooperacion-internacional-educacion-desarrollo-2023)[.](https://www.dipgra.es/amplia-actualidad/inicio/ayudas-proyectos-cooperacion-internacional-educacion-desarrollo-2023)

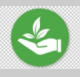

### *Si el/la presidente/a de la entidad no tiene firma electrónica, ¿que puedo hacer? Por favor sea sostenible y no imprima todo el Anexo .I*

*[Paso 1. Rellenar el PDF editable en el ordenador, todo menos la casilla de](https://www.dipgra.es/amplia-actualidad/inicio/ayudas-proyectos-cooperacion-internacional-educacion-desarrollo-2023)  firma, y enviarlo íntegro igualmente por sede electrónica, sin firma, pero sin alterarlo. Paso 2: Imprimir SÓLO la última hoja del ANEXO I rellena, firmar a mano, escanear y enviar por sede electrónica como otro archivo pdf llamado, por ejemplo, "firmaAnexoI.pdf" y adjuntar el DNI del representante legal de la Entidad que ha firmado la solicitud.*

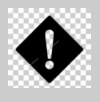

### **¿Cuántas solicitudes puedo tramitar?**

Cada Entidad sólo podrá realizar una solicitud por cada línea. Como máximo serán dos: una para la línea de Cooperación Internacional y otra para la de Educación para el Desarrollo.

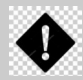

### <span id="page-3-2"></span>**Recuerde – Documentación mínima exigida en la Fase de solicitud:**

A- **Anexo I,** cumpliméntado y firmado.

B- Punto 1.2. del Anexo I: si es la primera vez que concurre, o no lo aportó anteriormente o han habido cambios en las entidades, además deberá aportar:

-Acta Constitución o de elección de cargos presentada en el Registro que proceda y Estatutos de la Entidad.

-Documento de identificación del/de la representante legal (DNI/NIE o PASAPORTE), y NIF de la Entidad.

-Documentación que acredite que puede ser Entidad Solicitante (Bases de la Convocatoria) (**Punto 2. del Anexo I**: Réquisitos a), b), c), f) para ambas líneas; el apartado d) (solo para la Línea 1, Proy de Cooperación Internacional) y el e) si es un grupo de Entidades.

C- Todas débén marcar él punto 2. f) dél **Anexo I**

### **Otra documentación:**

D- Toda la documentación acreditativa de los Criterios por los que quiera que mi proyecto sea valorado (**[Instrucciones de validación de criterios](https://www.dipgra.es/amplia-actualidad/inicio/ayudas-proyectos-cooperacion-internacional-educacion-desarrollo-2023)**).

### <span id="page-3-1"></span>**RELLENANDO EL ANEXO I HAY QUE TENER EN CUENTA.**

*1º Los primeros datos son identificativos, y en la línea 1, también se piden los datos identificativos de la Contraparte.*

*2º Lea las [Instrucciones de Validación de Criterios](https://www.dipgra.es/amplia-actualidad/inicio/ayudas-proyectos-cooperacion-internacional-educacion-desarrollo-2023) (en la web de la Convocatoria) antes de rellenar los datos del Proyecto.*

*3º Comprobar que estoy rellenado el Anexo I q[ue quie](https://www.dipgra.es/uploaddoc/contenidos/28365/Instrucciones%20Validaci%C3%B3n%20de%20Criterios.pdf)ro rellenar (Proyectos o Educació[n\) .](https://www.dipgra.es/uploaddoc/contenidos/28365/Instrucciones%20Validaci%C3%B3n%20de%20Criterios.pdf)*

*4º El porcentaje sobre la cantidad de lo que solicito será proporcional a la puntuación de mi proyecto (artículo 6.3.3.)*

*5º Es obligatorio declarar otras financiaciones del proyecto que ya se hayan obtenido, y formarán parte del presupuesto del proyecto. Y durante todo el proceso es obligatorio comunicar si se han obtenido nuevas ayudas, y las que se han solicitado, aunque no formen parte del presupuesto, ya que no las tenemos concedidas.*

*6º Sólo podremos pedir como máximo el 90% de nuestro proyecto. Es decir, que nuestra Entidad y/o la financiación externa, al menos, deberá aportar un 10%.*

*7º Pero además éste tiene un límite de cuantía a solicitar, según la línea que solicite: 29.000 € para los de Cooperación Internacional y 15.000 € los de Educación para el Desarrollo.*

**¿Es necesario justificar los años anteriores para hacer la Solicitud?** Sí, siempre que haya pasado el plazo de justificación de la Convocatoria que fui beneficiario.

### **¿Causas de desestimación?**

Presentar más de una solicitud por línea o fuera de plazo.

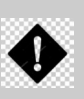

Presentar la solicitud como persona física o persona jurídica distinta a la entidad solicitante. Presentar la solicitud en sede electrónica distinta a la Diputación de Granada sin hacer referencia a la Convocatoria, o tramitarla en la Dip. de Granada, mediante un procedimiento érrónéo (ej.: como Presentación de Escritos PES o Avisos, Quéjas y Sugérencias AQS), y tras ser notificado, no subsanarlo.

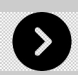

### <span id="page-3-0"></span>**- REQUERIMIENTOS**

**Terminado el plazo de solicitudes,**

el personal de Diputación revisa todos los expedientes y realiza REQUERIMIENTOS a las entidades cuyos expédientes contengan algún error o falta de documentación.

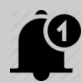

### **¿Cómo me puedo enterar de que me han hecho un requerimiento?**

De varias formas:

a) Los requerimientos se pueden tramitar mediante la Sede Electrónica con una **NOTIFICACIÓN.**

b) Los requerimientos también se pueden publicar en el Boletín Oficial de la Provincia (BOP) y puedes consultarlos en la sección de ayudas y subvenciones de la we[b d](https://www.dipgra.es/amplia-actualidad/inicio/ayudas-proyectos-cooperacion-internacional-educacion-desarrollo-2022)[e](https://www.dipgra.es/amplia-actualidad/inicio/ayudas-proyectos-cooperacion-internacional-educacion-desarrollo-2023) [la](https://www.dipgra.es/amplia-actualidad/inicio/ayudas-proyectos-cooperacion-internacional-educacion-desarrollo-2022)Convocatoria en de la [Convocatoria](https://www.dipgra.es/amplia-actualidad/inicio/ayudas-proyectos-cooperacion-internacional-educacion-desarrollo-2022)

c) Solemos enviar mail a todos las solicitantes informando de cada fase del procedimiento. **¿A qué dirección de correo?** A la que haya indicado en el **ANEXO I**, de ahí la importancia de escribir adecuadamente los datos de contacto.

Además, en cualquier momento puede llamar o escribir a las personas responsables de la Convocatoria, o consultar los [datos de contacto](https://www.dipgra.es/amplia-actualidad/inicio/ayudas-proyectos-cooperacion-internacional-educacion-desarrollo-2023) [en](https://www.dipgra.es/uploaddoc/contenidos/28365/04%20Contactos.pdf) la Web de la Convocatoria o al final de esta guía.

En caso de que su entidad haya sido REQUERIDA dispondrá de 10 días hábiles para aportar la documentación solicitada

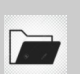

### **¿Dónde entrego la documentación requerida?**

**EN EL MISMO EXPEDIENTE ELECTRÓNICO** én él qué sé abrio la solicitud, én caso contrario podrá no ser atendida y por lo tanto podrá no tenerse en cuenta y su solicitud se entendería desistida. NO SE DEBE CREAR UN TRÁMITE NUEVO.

## <span id="page-4-3"></span>**Fase 2. Aceptación o Reformulación**

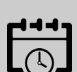

### <span id="page-4-2"></span>**¿Cuándo se produce?**

Tras la publicación de la RESOLUCIÓN PROVISIONAL. En la Resolución Provisional aparecen las entidades que han resultado beneficiarias o suplentes, y la cuantía concedida provisionalmente.

### <span id="page-4-1"></span>**¿En qué consiste?**

Como se vió en la fase anterior la cuantía de la subvención depende de los puntos obtenidos en la baremación del proyecto presentado, por lo que puede suceder que no nos concedan el 100% de la cantidad solicitada. Si nuestra entidad ha resultado adjudicataria o suplente de una subvención tendremos **dos opciones:**

**ACEPTAR O REFORMULAR** para lo que usaremos el ANEXO II de la Convocatoria (Cuidado, cada línea tiene el suyo, y estará disponible en la [Web de la Convocatoria](https://www.dipgra.es/amplia-actualidad/inicio/ayudas-proyectos-cooperacion-internacional-educacion-desarrollo-2023)).  $\frac{1}{2}$ 

También podemos **Renunciar** a la subvención. La renuncia se pude realizar en cualquier momento del procedimiento mediante escrito firmado por el/la representante legal, incluso tras la Resolución de Concesión, pero siempre ANTES de que Diputación transfiera la cuantía de la subvención a la entidad.

### <span id="page-4-0"></span>**Opción Aceptar ¿qué implica?**

Significa que independientemente del importe que nos hayan concedido, sea el 100% de lo solicitado o no, vamos a ejecutar el mismo proyecto presentado inicialmente con el mismo presupuesto, y será nuéstra Entidad u otros financiadorés los qué aportén lo qué falté al 100% dé los solicitado. **NO TENDRÉ QUE MODIFICAR EL PRESUPUESTO PRESENTADO EN EL ANEXO I. TAMBIÉN SE ACEPTA IMPLÍCITAMENTE SI NO PRESENTO EL ANEXO II DE REFORMULACIÓN,** 

(NOVEDAD) **COMPROMETIÉNDOME A APORTAR LO QUE RESTE DE LA SUBVENCIÓN CONCEDIDA PROVISIONALMENTE HASTA EL 100% SOLICITADO EN ANEXO I ADEMÁS DE LA APORTACIÓN PROPIA.**

O

### <span id="page-5-4"></span>**Opción Re-formular ¿qué implica?**

Con esta segunda opción tenemos la oportunidad de adaptar nuestro proyecto a la nueva situación presupuestaria.

### **1 ¿Qué NO podemos modificar en la Re-formulación?**

El objeto, condiciones y finalidad del proyecto/actividad inicial. No podremos modificar nada que haya sido puntuado en la baremación inicial: el % del total de aportación externa (propia y otras), ya qué fué barémado en el esfuerzo económico de la Entidad.

### **2 ¿Qué podemos modificar en la Re-formulación?**

Reducir la aportación propia de la Entidad (manteniendo el porcentaje inicial) y el alcance del proyecto respetando, como se ha dicho, los elementos que nos han proporcionado puntuación én la fasé dé Solicitud.

**Recalcular el presupuesto** del proyecto puede resultar confuso por eso ponemos a disposicion dé las éntidadés la **PLANTILLA DE REFORMULACIÓN** én la [Wéb dé la](https://www.dipgra.es/amplia-actualidad/inicio/ayudas-proyectos-cooperacion-internacional-educacion-desarrollo-2022) [Convocatoria.](https://www.dipgra.es/amplia-actualidad/inicio/ayudas-proyectos-cooperacion-internacional-educacion-desarrollo-2023)<sup>k</sup>

Con esta hoja de cálculo obtendrá automáticamente los importes mínimos necesarios para reformular el proyecto.

Si es la primera vez que su entidad concurre a esta Convocatoria o ha modificado sus datos bancarios de años anteriores, en esta fase deberá presentar el **[ANEXO III](https://www.dipgra.es/amplia-actualidad/inicio/ayudas-proyectos-cooperacion-internacional-educacion-desarrollo-2023)** 

### **¿Cómo va el tema presupuestario?**

<span id="page-5-3"></span>Tanto en el Anexo I como en la posible Reformulación (**Anexo II**) sólo se incorporarán los datos presupuestarios de las grandes partidas que se reflejan en los Anexos y los diferentes financiadores.

## <span id="page-5-2"></span>**Fase 3. EJECUCIÓN Y JUSTIFICACIÓN.**

### <span id="page-5-1"></span>**Ejecución del Proyecto**

### **¿Cuando sé que mi solicitud está aprobada realmente?**

Si estoy provisionalmente como beneficiaria y relleno correctamente el Anexo II y entrego el Anexo III, es segura la financiación de tu proyecto. Pero sólo la **RESOLUCIÓN DE CONCESIÓN** es la que determina que eres beneficiaria. Si estoy provisionalmente como suplente, debo esperar, ya que pueden existir renuncias o que alguna Entidad se desestime por no presentar el Anexo II, o presentarlo con errores, y entonces podré ser beneficiaria.

RECUERDE: En todo el material promocional de las actividades subvencionadas (carteles, folletos, flyers, ...) debe figurar el logotipo oficial de la Diputación de Granada así como la siguiénté frasé qué indiqué qué és un proyécto subvéncionado: "*Cofinanciado por la Diputación de Granada 2023"*. En los espacios que pueda proceder se pondrá el texto completo: "Cofinanciado por la Diputación de Granada - Convocatoria 2023 de *Cooperación Internacional y Educación para al Desarrollo"*

### <span id="page-5-0"></span>**Plazo de ejecución**

*Proyectos de Cooperación: 12, 18 ó 24 meses. Educación para el Desarrollo: máximo 12 meses*

Fecha inicio: la indicada en el Anexo I o Anexo II, y puede ser desde el 1 de enero de 2022

hasta 1 mes tras la Publicación en BOP de la Resolución de Concesión, que se hará en Tablón de Anuncios y en la [Web de la Convocatoria.](https://www.dipgra.es/amplia-actualidad/inicio/ayudas-proyectos-cooperacion-internacional-educacion-desarrollo-2023)

Fecha máxima de finalización de proyéctos: ségún [cada p](https://www.dipgra.es/amplia-actualidad/inicio/ayudas-proyectos-cooperacion-internacional-educacion-desarrollo-2022)royécto.

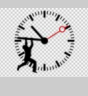

<span id="page-6-5"></span>**¿Qué ocurre si no me da tiempo a ejecutar antes de la fecha establecida?** Tendremos que comunicarlo, y justificar el motivo, a la Comisión Técnica 2 meses antes, al ménos, de que términe el plazo de ejecución.

### **¿Cómo?**

Tendrá que enviar una solicitud a tal efecto firmada por el/la representante legal de la entidad, por Sede Electrónica, **EN EL MISMO EXPEDIENTE** de la solicitud inicial y esperar la contestación que se hará también por Sede Electrónica y en el mismo expediente.

### **[Si mi proyecto es de 18 ó 24 meses, en el mes 9 ó 12, debo presentar el](https://www.dipgra.es/amplia-actualidad/inicio/ayudas-proyectos-cooperacion-internacional-educacion-desarrollo-2023) Anexo V de Seguimiento.**

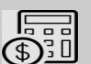

### **¿Qué pasa si debo cambiar el presupuesto?**

Me bajaré el artículo 42C de las bases de ejecución presupuestaria de la Diputación que está publicado en la web sobre modificaciones de proyecto, para ver si debo presentarla o no es necesario.

### **Justificación de la subvención**

<span id="page-6-4"></span>Es el momento en que se acredita la realización del proyecto subvencionado de acuerdo a los parámetros con los que se solicitó o re-formuló.

### **¿Cuándo se puede realizar y en qué plazos? Siempre 3 meses tras la fecha de ejcución del proyecto y** cuando se den estas 2 condiciones:

<span id="page-6-3"></span>- Haber cobrado la subvención (la transferencia de la cuantía de la subvención se realiza de manera anticipada, no a proyecto ejecutado).

- Haber ejecutado todo el proyecto.

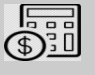

### <span id="page-6-2"></span>**¿Cuánto debo justificar y Cómo debo justificar?**

El 100% del coste del proyecto. Con las normas de la cuenta justificativa de las Bases al menos, lo recibido, ya que las otras financiaciones recibidas, puedo justificarlas con certificados de los otros financiadores, según indican las bases, y el resto con facturas/recibos.

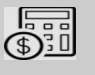

### <span id="page-6-1"></span>**¿Puedo usar una auditoría?**

Sí. Es más, para los proyectos cuyo coste total sea de 50.000 euros será obligatorio informe de auditor.(Art. 11.4.2. de las Bases)

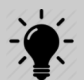

### <span id="page-6-0"></span>**¿Qué debo presentar?**

Médiante presentación de justificantes o médiante informe de Auditor, péro siempre sérá obligatorio: - **El Anexo VI, Informe Económico Final** (según la línea hay modelos distintos)

- **El Anexo VI, Informe Técnico Final**
- **[Y si no hay Informe de Auditor \(PLANTILLA DE GASTOS](https://www.dipgra.es/amplia-actualidad/inicio/ayudas-proyectos-cooperacion-internacional-educacion-desarrollo-2023) DESGLOSADOS)**

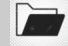

**SIEMPRE TODO EN EL MISMO EXPEDIENTE ELECTRÓNICO QUE SE ABRIÓ EN LA SOLICITUD**

### **Justificación Económica con documentación justificativa de Gasto (art. 11.6):**

Facturas y/o nóminas (recogidas como gastos en la hoja 1 del Anexo VI). Justificantes de pago (comprobantes de transferencia, certificados de pago, etc.). Los recibís como comprobante de pago tiene unas condiciones determinadas (ver art. 11.6.1.d) Documentación gráfica (fotografías, material promocional...). Todos los documentos de la justificación se enviarán en formato PDF.

**Plantilla de Gastos Desglosados**

### <span id="page-7-0"></span>**¿ QUÉ ES LA PLANTILLA DE GASTOS DESGLOSADOS?**

Para proyectos de menos de 50.000 euros que no realicen auditoría, se podrá realizar la Justificación con presentación de documentos que justifican el gasto (arriba definidos), pero para facilitar la información al control financiero de la Comisión Técnica, tendré que aportar én él éxpédiénté éléctronico dicha Plantilla, disponiblé én la [Web de la Convocatoria](https://www.dipgra.es/amplia-actualidad/inicio/ayudas-proyectos-cooperacion-internacional-educacion-desarrollo-2023) én **dos formatos simultáneamente:**

a) **En formato HOJA DE CÁLCULO** para réalizar él Control Financiéro postérior por lo que habrá que enviarlo como tal o por mail y b) una copia convertida **en formato PDF**, y énviada por sede electrónica.

En este plantilla, inicialmente, se introducen los datos del Presupuesto Inicial, y luego se van introduciendo los gastos en cada partida, y automáticamente se va calculando lo pendiente de justificar. También ayuda a que se localicen los archivos telemáticos donde se encuentran dichas facturas.

**¿Cómo puedo tener constancia oficial de que ha sido admitida la Justificación?** Finalizado el plazo para Justificar, se publicará la Resolución de las Entidades que han justificado correctamente la subvención, requisito indispensable para poder certificar la justificación.

### **La no justificación TÉCNICA O ECONÓMICA en el plazo correspondiente dará potestad a la Diputación para iniciar un procedimiento de Reintegro.**

*La entidad beneficiaria está obligada a conservar los documentos originales justificativos, durante cuatros años a contar desde el vencimiento del plazo de justificación incluidos los documentos electrónicos, en tanto puedan ser objeto de las actuaciones de comprobación y control financiero.*